# 電子發票應用 **API** 規格

# 版本 **: 1.4**

主辦單位:財政部財政資訊中心

中華民國 102 年 7 月

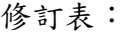

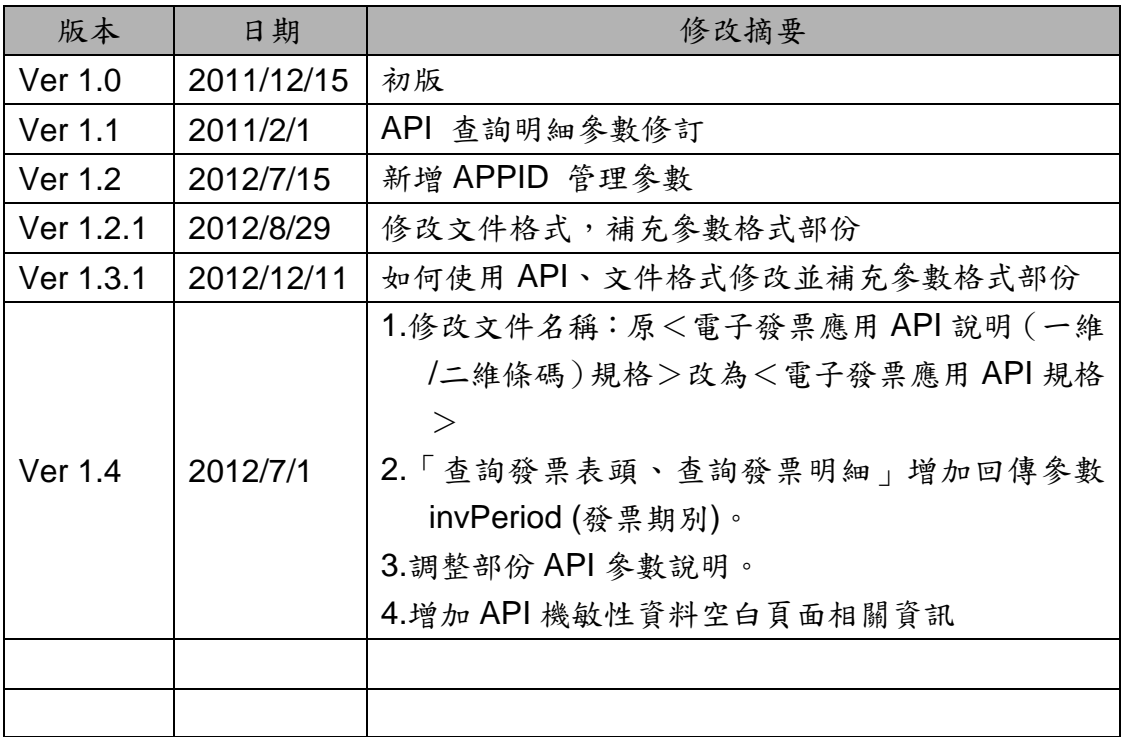

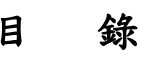

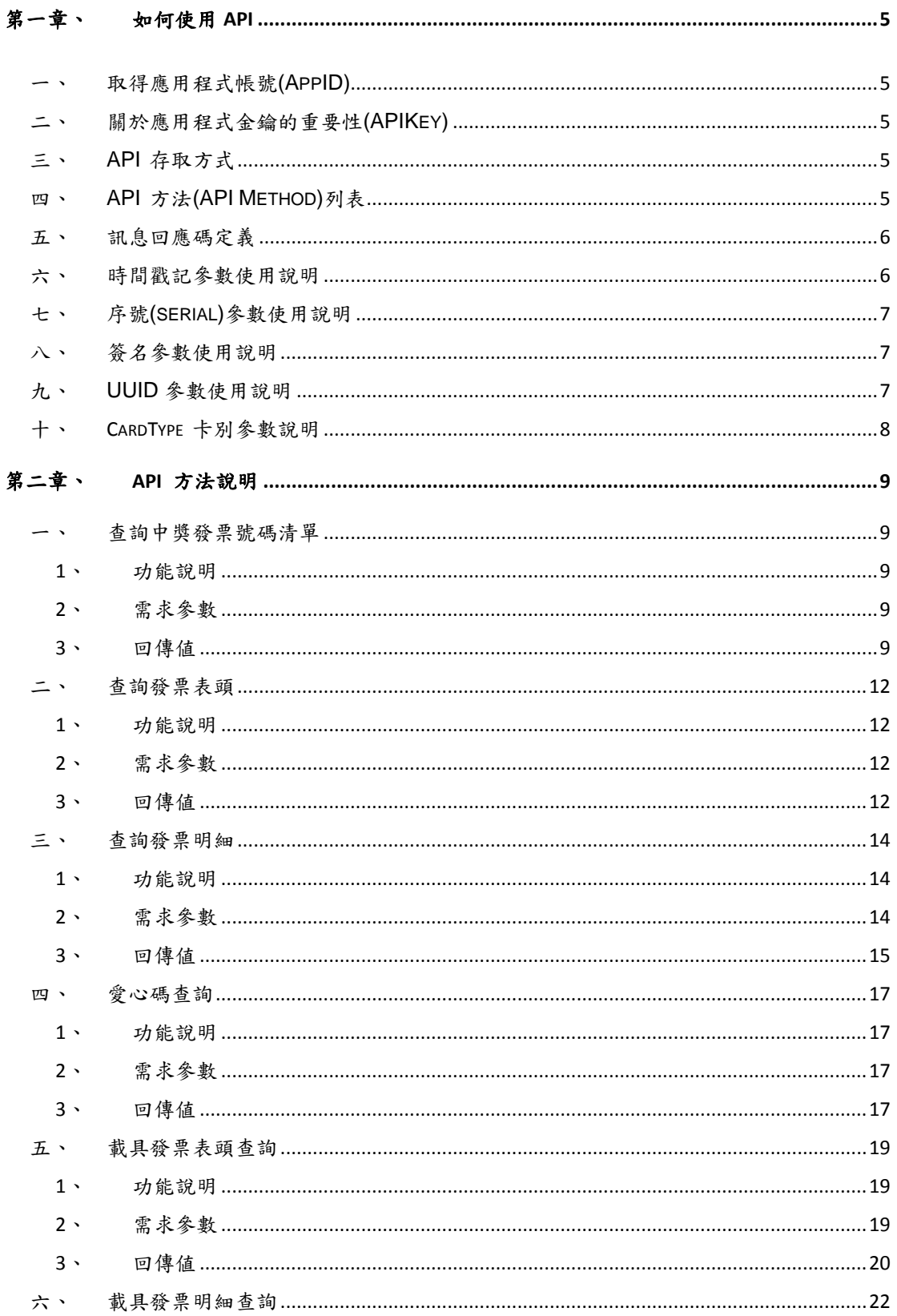

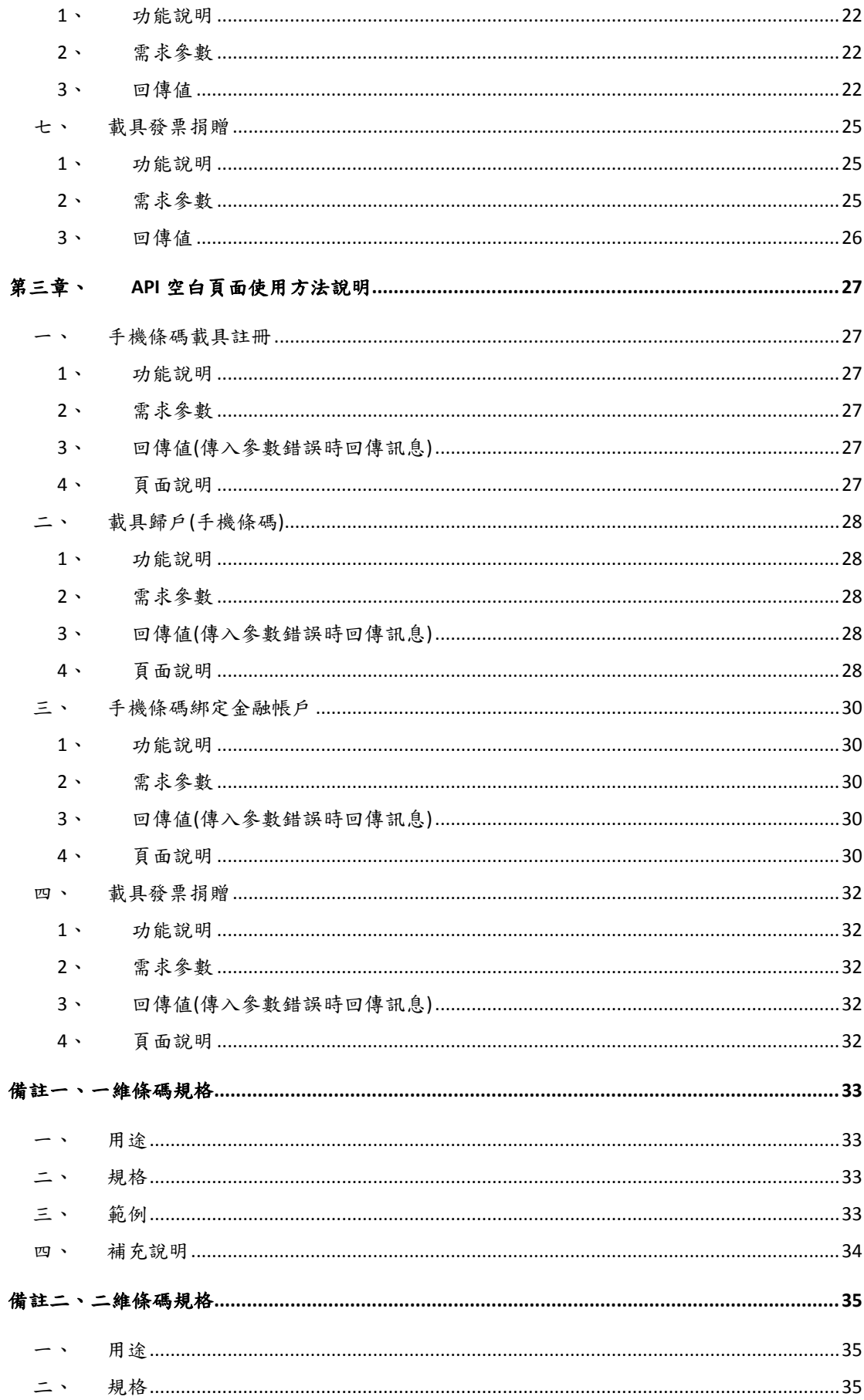

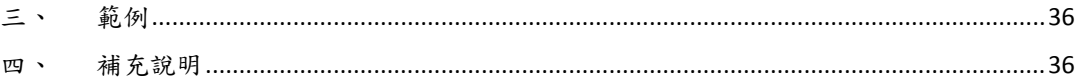

# <span id="page-5-0"></span>第一章、如何使用 **API**

### <span id="page-5-1"></span>一、取得應用程式帳號**(AppID)**

在使用大部份的 API 前需要同意 API 的使用規範,才能取得應用程式帳號 (AppID)及 APIKey, 藉由此 AppID 代表您同意遵守 API 的使用規範,您才有 使用 API 的權限。申請方式及使用規範請至:

<https://www.einvoice.nat.gov.tw/APMEMBERVAN/APIService/Registration>

### <span id="page-5-2"></span>二、關於應用程式金鑰的重要性**(APIKey)**

為了防止部份 API 被濫用及惡意使用,對於部份 API 會要求以 APIKey 進行加簽, APIKey 將被視為開發者對其對外提供服務之承諾,故任何時刻, 開發者皆必須保障不可將 APIKey 外流。

# <span id="page-5-3"></span>三、**API** 存取方式

以 HTTPS 協定對中心網址 https://www.einvoice.nat.gov.tw/[API Method] 送出要求。

需求參數以 POST 的方式傳送,回應以 JSON 的方式傳送。

# <span id="page-5-4"></span>四、**API** 方法**(API Method)**列表

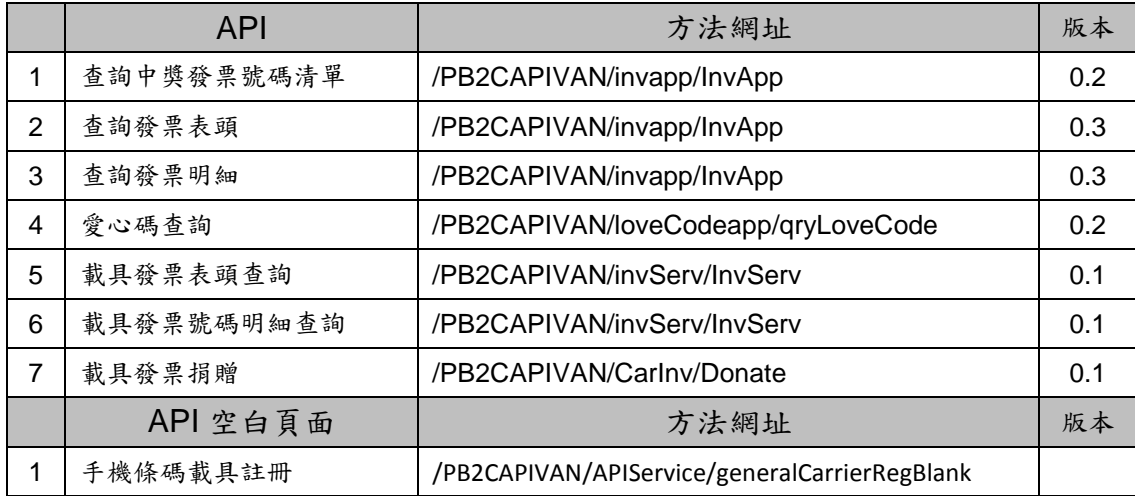

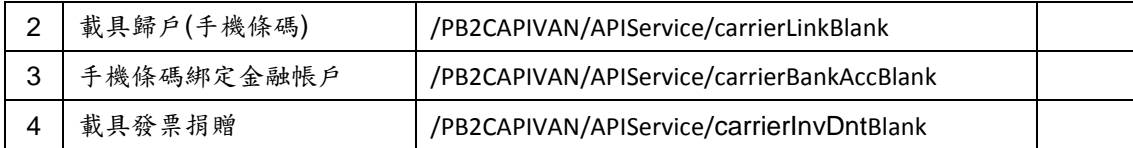

# <span id="page-6-0"></span>五、訊息回應碼定義

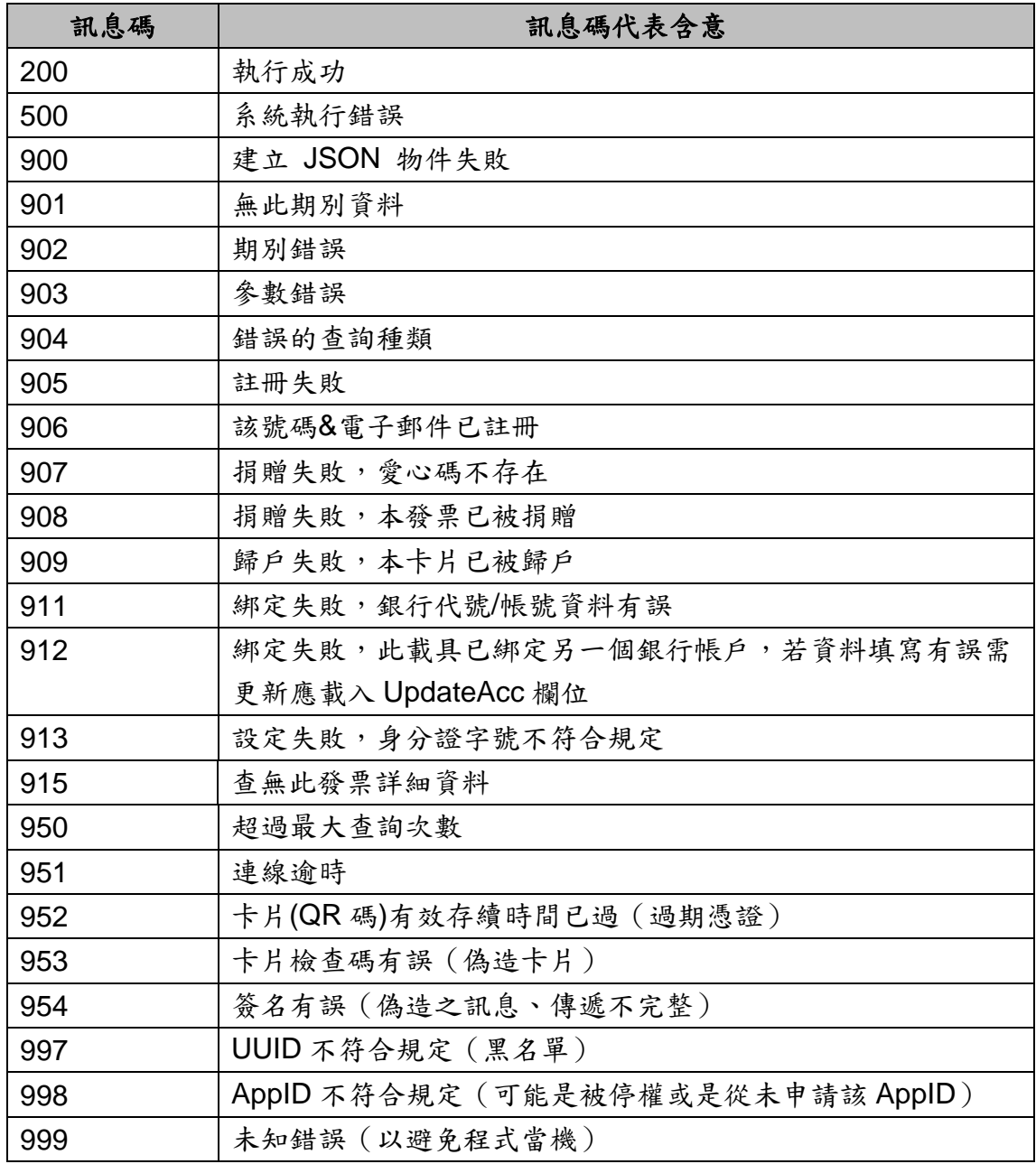

# <span id="page-6-1"></span>六、時間戳記參數使用說明

時間戳記建議加10,如取得時間戳記為1334499000則送至系統應為 。

備註:時間戳記欄位是為了減少資料被竄改可能而產生的欄位,開發者不應將此 時間戳記差值設定過大,以免風險。但使用者系統時間可能未經對時,建議開發 者對於不會透過 NTP( Network Time Protocol) 等機制與時間伺服器同步之平 台,提示使用者以 NTP 機制修正系統時間。

### <span id="page-7-0"></span>七、序號**(serial)**參數使用說明

序號為識別每次傳送的資訊,開發者應於第一次傳送時帶 0000000001,並 於每次送出資訊時將值加上 1。

### <span id="page-7-1"></span>八、簽名參數使用說明

簽名(Signature)必須採用 Base64 編碼之 HMAC-SHA1 演算法, 以 APIKey 作為秘密鑰匙, 針對 UTF-8 字串所有參數(下面以手機條碼註冊為 例)"action=generalCarrierReg&appID=...&email=...&phoneNo=...&serial=...&ti meStamp=...&uuid=...& version=..."產生簽名結果 (請注意參數需按升冪排序排 列後進行簽名, 並注意參數名稱大小寫及特殊符號是以編碼前做為參數, 否則 簽名可能會出錯)。

### <span id="page-7-2"></span>九、**UUID** 參數使用說明

行動工具 Unique ID 係由業者自行管控之編號,平台僅以記錄方式存放, 若因行動工具使用者做出侵害本中心業務之完整性時,本中心將依狀況停止該 UUID 之使用者存取或停止 AppID 存取之處理。(請注意開發者開發之產品若使 用者做出違法或損害本平台行為時,責任歸屬於開發者,UUID 僅是輔助開發者 之方式,於特定平台可能會有無法取得 UUID 或是 UUID 隨機給付的情形,開發 者應視風險承擔程度決定是否提供服務)。

針對各種常見環境,我們建議開發者可考慮採用以下 UUID:

Android 請使用 http://OpenUDID.org

- iPhone 則請使用 http://www.secureudid.org/
- Windows Phone 或是桌面應用請用

https://github.com/jasonlamkk/OpenUDID.Net

若有其他行動工具未被描述,可與客服(0800-521-988)聯絡討論。

# <span id="page-8-0"></span>十、**CardType** 卡別參數說明

平台針對新增之載具類別,皆己進行控管,以下為目前使用之載具卡別及卡 別編號,且平台目前僅提供手機條碼及(3J0002)歸戶手機條碼以下之載具可查詢 發票,尚未開放其它載具個別查詢:

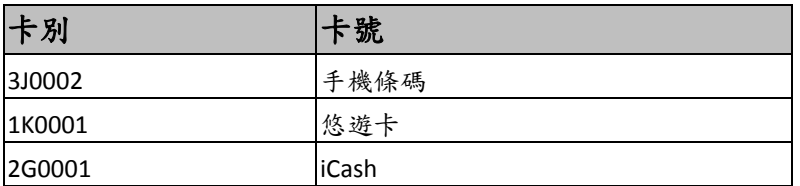

其它說明:

若有更新之載具,再另於「電子發票服務整合平台」進行公告。

# <span id="page-9-0"></span>第二章、**API** 方法說明

# <span id="page-9-1"></span>一、查詢中獎發票號碼清單

#### <span id="page-9-2"></span>**1**、功能說明

依開獎期別(雙數月)取得查詢期別,中獎獎別、號碼及中獎各獎獎金金額。

# **2**、需求參數

<span id="page-9-3"></span>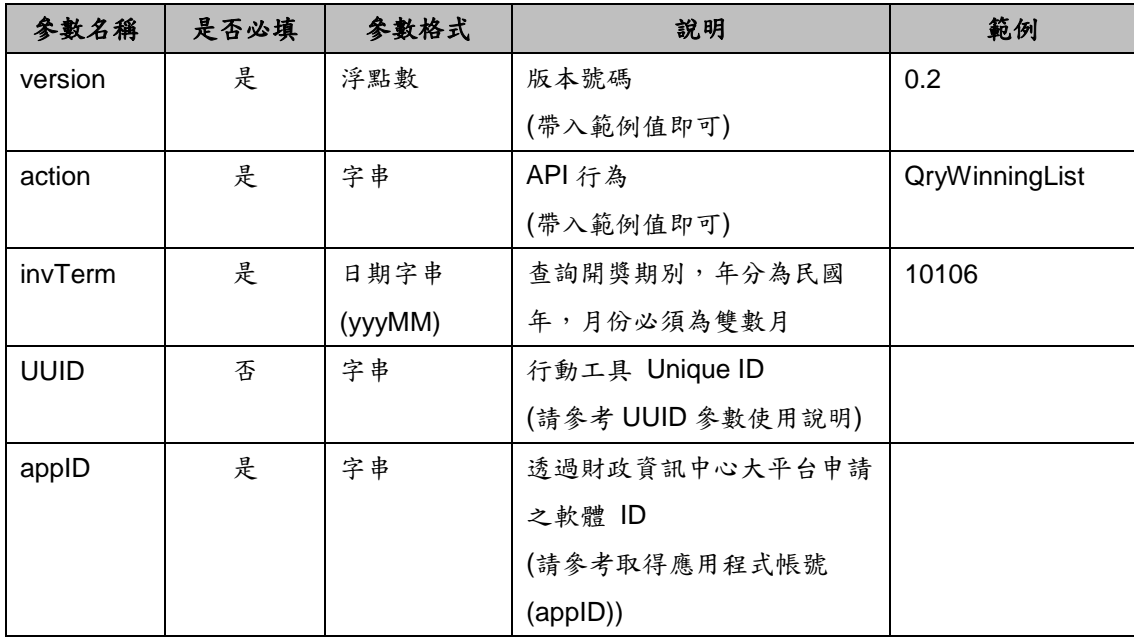

# 範例:

/PB2CAPIVAN/invapp/InvApp?version=&action=QryWinningList&invTerm=&appID= &UUID=

### **3**、回傳値

<span id="page-9-4"></span>格式:(JSON)

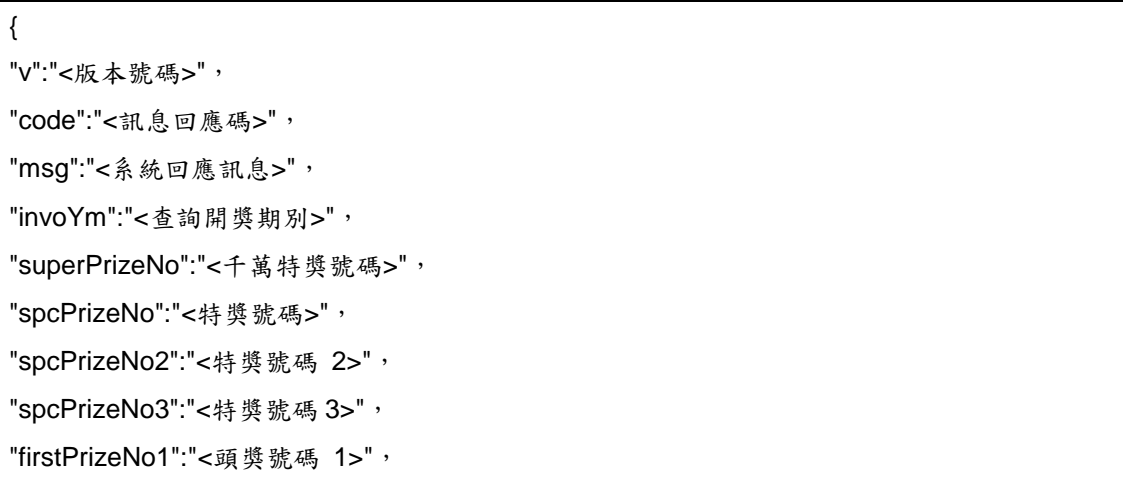

"firstPrizeNo2":"<頭獎號碼 2>", "firstPrizeNo3":"<頭獎號碼 3>", "firstPrizeNo4":"<頭獎號碼 4>", "firstPrizeNo5":"<頭獎號碼 5>", "firstPrizeNo6":"<頭獎號碼 6>", "firstPrizeNo7":"<頭獎號碼 7>", "firstPrizeNo8":"<頭獎號碼 8>", "firstPrizeNo9":"<頭獎號碼 9>", "firstPrizeNo10":"<頭獎號碼 10>", "sixthPrizeNo1":"<六獎號碼 1>", "sixthPrizeNo2":"<六獎號碼 2>", "sixthPrizeNo3":"<六獎號碼 3>", "superPrizeAmt":"<千萬特獎金額>", "spcPrizeAmt":"<特獎金額>", "firstPrizeAmt":"<頭獎金額>", "secondPrizeAmt":"<二獎金額>", "thirdPrizeAmt":"<三獎金額>", "fourthPrizeAmt":"<四獎金額>", "fifthPrizeAmt":"<五獎金額>", "sixthPrizeAmt":"<六獎金額>" }

回傳參數說明:

| 參數名稱          | 允許空值 | 參數格式    | 說明     | 範例       |
|---------------|------|---------|--------|----------|
| v             | 否    | 字串      | 版本號碼   | 0.1      |
| code          | 否    | 字串      | 訊息回應碼  | 200      |
| msg           | 否    | 字串      | 系統回應訊息 | 查詢成功     |
| invoYm        | 否    | 日期字串    | 查詢開獎期別 | 10106    |
|               |      | (yyyMM) |        |          |
| superPrizeNo  | 否    | 字串      | 千萬特獎號碼 | 29734661 |
| spcPrizeNo    | 否    | 字串      | 特獎號碼   | 99028391 |
| spcPrizeNo2   | 是    | 字串      | 特獎號碼 2 |          |
| spcPrizeNo3   | 是    | 字串      | 特獎號碼3  |          |
| firstPrizeNo1 | 否    | 字串      | 頭獎號碼 1 | 91180939 |
| firstPrizeNo2 | 否    | 字串      | 頭獎號碼2  | 12753377 |
| firstPrizeNo3 | 否    | 字串      | 頭獎號碼3  | 22638178 |
| firstPrizeNo4 | 是    | 字串      | 頭獎號碼 4 |          |
| firstPrizeNo5 | 是    | 字串      | 頭獎號碼5  |          |

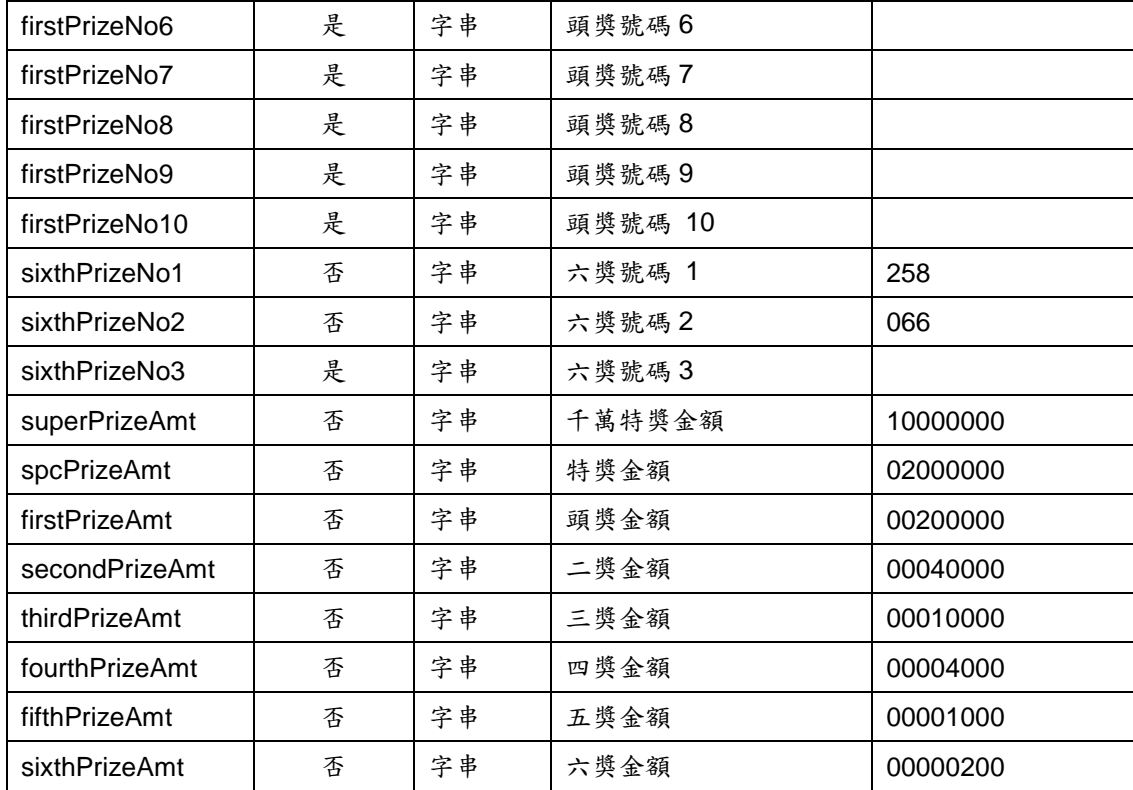

# <span id="page-12-0"></span>二、查詢發票表頭

#### **1**、功能說明

<span id="page-12-1"></span>利用紙本電子發票上的二維條碼(QR Code)或者一維條碼(BarCode),查詢 該紙本電子發票表頭資訊,其回應資訊含:發票號碼、發票開立日期、賣方名稱 及發票狀態等資訊。

**2**、需求參數

<span id="page-12-2"></span>

| 参數名稱        | 是否必填 | 參數格式         | 說明             | 範例             |
|-------------|------|--------------|----------------|----------------|
| version     | 是    | 浮點數          | 版本號碼           | 0.2            |
|             |      |              | (帶入範例值即可)      |                |
| type        | 是    | 特定字串         | 發票查詢時使用的條碼     | Barcode        |
|             |      | (QRCode/     | 別              |                |
|             |      | Barcode)     | (大小寫有別)        |                |
| invNum      | 是    | 字串           | 發票號碼           | AB12345678     |
| action      | 是    | 字串           | API 行為         | qryInvHeader   |
|             |      |              | (帶入範例值即可)      |                |
| generation  | 是    | 字串           | (帶入範例值即可)      | V <sub>2</sub> |
| invDate     | 是    | 日期字串         | 發票日期           | 2012/07/11     |
|             |      | (yyyy/MM/dd) |                |                |
| <b>UUID</b> | 是    | 字串           | 行動工具 Unique ID |                |
|             |      |              | (請參考 UUID 參數使用 |                |
|             |      |              | 說明)            |                |
| appID       | 是    | 字串           | 透過財政資訊中心大平     |                |
|             |      |              | 台申請之軟體 ID      |                |
|             |      |              | (請參考取得應用程式帳    |                |
|             |      |              | 號(appID))      |                |

範例:

/PB2CAPIVAN/invapp/InvApp?version=&type=Barcode&invNum=&action=qryInvHeader &generation=&invDate=&appID=&UUID=

# **3**、回傳値

<span id="page-12-3"></span>格式:(JSON)

{ "v":"<版本號碼>", "code":"<訊息回應碼>", "msg":"<系統回應訊息>", "invNum":"<發票號碼>",

"invDate":"<發票開立日期 yyyyMMdd>", "sellerName":"<賣方名稱>", "invStatus":"<發票狀態(文字)>", "invPeriod":"<對獎發票期別(文字)>" – V1.4 版本新增回應參數 }

回傳參數說明:

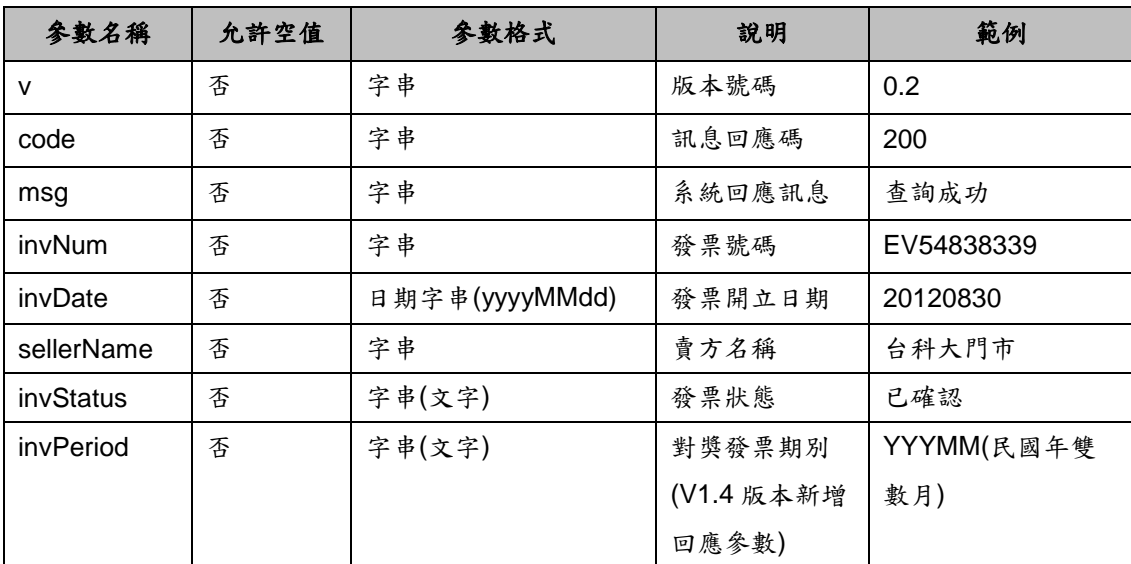

# <span id="page-14-0"></span>三、查詢發票明細

### **1**、功能說明

<span id="page-14-1"></span>利用紙本電子發票上的二維條碼(QR Code)或者一維條碼(BarCode),查詢 該紙本電子發票消費明細資料,至多查詢99次。

**2**、需求參數

<span id="page-14-2"></span>

| 參數名稱         | 是否必填           | 參數格式         | 說明             | 範例             |
|--------------|----------------|--------------|----------------|----------------|
| version      | 是              | 浮點數          | 版本號碼           | 0.2            |
|              |                |              | (帶入範例值即可)      |                |
| type         | 是              | 特定字串         | 發票查詢時使用的條      | Barcode        |
|              |                | (QRCode/     | 碼別             |                |
|              |                | Barcode)     |                |                |
| invNum       | 是              | 字串           | 發票號碼(英文大寫)     | AB12345678     |
| action       | 是              | 字串           | API 行為         | qryInvDetail   |
|              |                |              | (帶入範例值即可)      |                |
| generation   | 是              | 字串           | (帶入範例值即可)      | V <sub>2</sub> |
| invTerm      | Type 為 Barcode | 日期字串         | 發票期別           | 10108          |
|              | 時為必填           | (yyyMM)      | (發票民國年月)       |                |
| invDate      | 是              | 日期字串         | 發票開立日期         | 2012/07/11     |
|              |                | (yyyy/MM/dd) |                |                |
| encrypt      | Type 為 QRCode  | 字串           | 發票檢驗碼          |                |
|              | 時為必填           |              |                |                |
| sellerID     | Type 為 QRCode  | 字串           | 商家統編           |                |
|              | 時為必填           |              |                |                |
| <b>UUID</b>  | 是              | 字串           | 行動工具 Unique ID |                |
|              |                |              | (請參考 UUID 參數使  |                |
|              |                |              | 用說明)           |                |
| randomNumber | 是              | 字串           | 4位隨機碼          | 0000           |
| appID        | 是              | 字串           | 透過財政資訊中心大      |                |
|              |                |              | 平台申請之軟體 ID     |                |
|              |                |              | (請參考取得應用程式     |                |
|              |                |              | 帳號(appID))     |                |

範例:

/PB2CAPIVAN/invapp/InvApp? version=&type=&invNum=&action= qryInvDetail &generation=&invTerm=&invDate=&encrypt=&sellerID=&UUID=&randomNumber= &appID=

### **3**、回傳値

<span id="page-15-0"></span>格式:(JSON)

```
{
"v":"<版本號碼>",
"code":"<訊息回應碼>",
"msg":"<系統回應訊息>",
"invNum":"<發票號碼>",
"invDate":"<發票開立日期>",
"sellerName":"<賣方名稱>",
"invStatus":"<發票狀態>",
" invPeriod ":"<對獎發票期別>", - V1.4 版本新增回應參數
"details":
 \Gamma{ 
 "rowNum":"<第 1 筆明細編號>",
 "description":"<品名 1>",
 "quantity":"<數量 1>",
 "unitPrice":"<單價 1>",
 "amount":"<小計 1>"
 },
 {
 "rowNum":"<第 2 筆明細編號>",
 "description":"<品名 2>",
 "quantity":"<數量 2>",
 "unitPrice":"<單價 2>",
 "amount":"<小計 2>"
 },
 …
 ]
}
```
回傳參數說明:

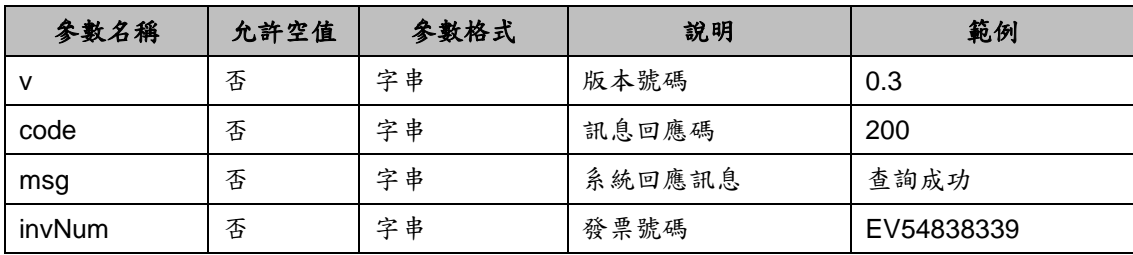

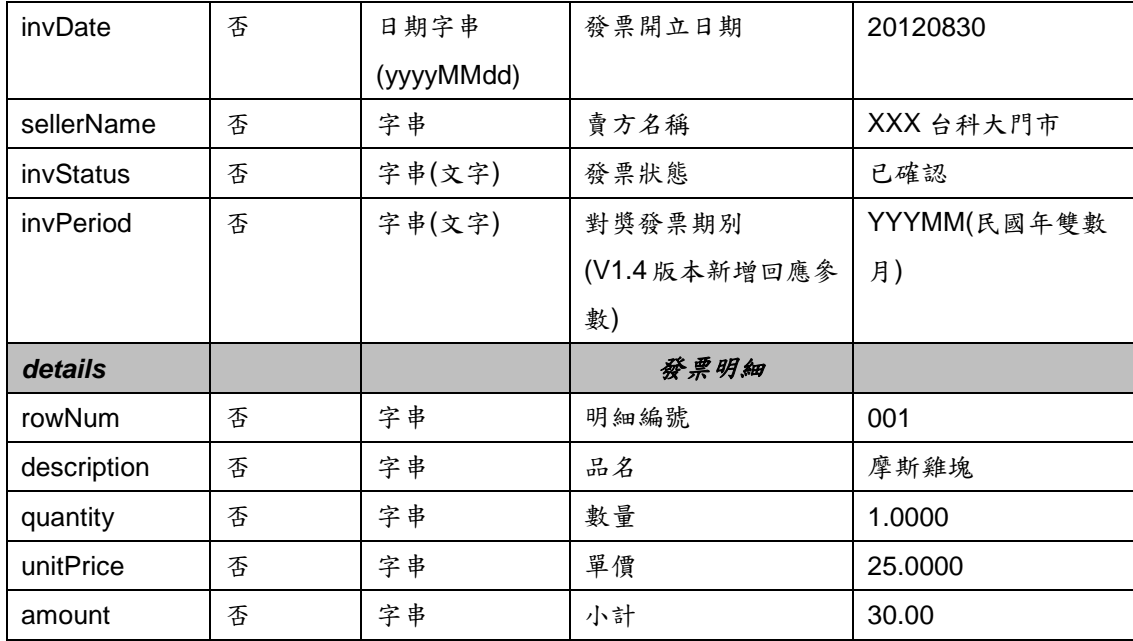

# <span id="page-17-0"></span>四、愛心碼查詢

# **1**、功能說明

<span id="page-17-1"></span>查詢目前電子發票平台已經完成註冊登記愛心碼的社福團體,並回應社福團 體統一編號、愛心碼、社福名稱及社福簡稱等資訊。

**2**、需求參數

<span id="page-17-2"></span>

| 參數名稱        | 是否必填 | 參數格式 | 說明                   | 範例          |
|-------------|------|------|----------------------|-------------|
| version     | 是    | 浮點數  | 版本號碼(帶入範例值即可)        | 0.2         |
| qKey        | 是    | 字串   | 要查詢的愛心碼/統編之關鍵字       | 621         |
| action      | 是    | 字串   | API 行為(帶入範例值即可)      | qryLoveCode |
| <b>UUID</b> | 是    | 字串   | 行動工具 Unique ID       |             |
|             |      |      | (請參考 UUID 參數使用說明)    |             |
| appID       | 是    | 字串   | 透過財政資訊中心大平台申請之軟      |             |
|             |      |      | 體 ID                 |             |
|             |      |      | (請參考取得應用程式帳號(appID)) |             |

範例:

/PB2CAPIVAN/loveCodeapp/qryLoveCode? version=&qKey=&action=qryLoveCode &UUID=&appID=

#### **3**、回傳値

<span id="page-17-3"></span>格式:(JSON)

```
{
"v":"<版本號碼>",
"code":"<訊息回應碼>",
"msg":"<系統回應訊息>",
"details":
[{"rowNum":<第 1 筆明細>,
   "SocialWelfareBAN":"<社福團體統一編號>",
   "LoveCode":"<社福團體愛心碼>",
   "SocialWelfareName":"<社福團體名稱>",
   "SocialWelfareAbbrev":"<社福團體簡稱>"
  }]
```
回傳參數說明:

}

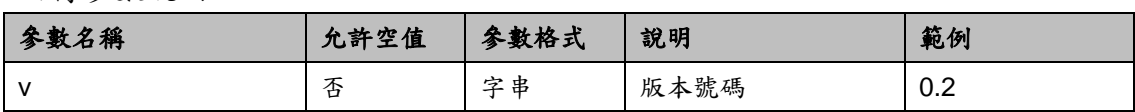

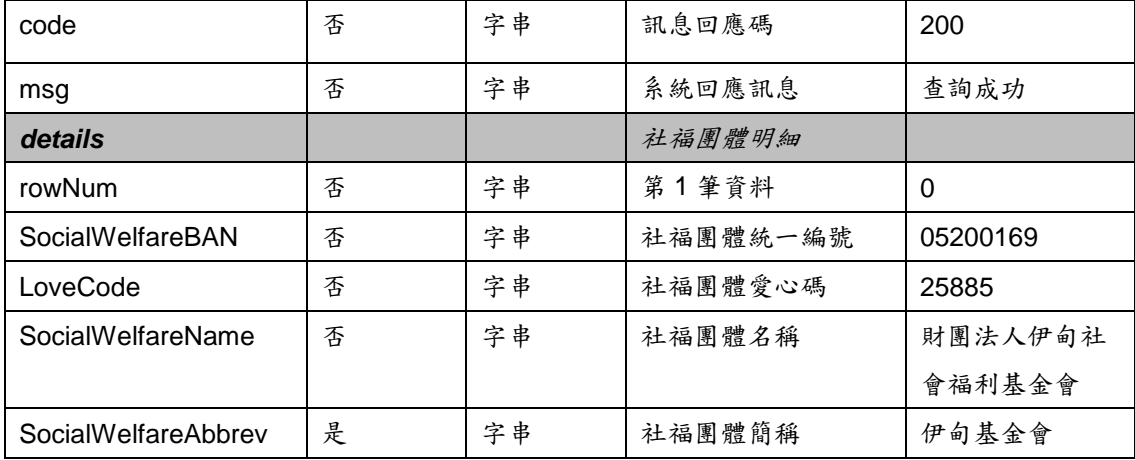

# <span id="page-19-0"></span>五、載具發票表頭查詢

### **1**、功能說明

<span id="page-19-1"></span>可依載具卡別及載具隱碼查詢載具內所持有的消費發票。目前尚不支援 icash 及悠遊卡卡別直接查詢。

### **2**、需求參數

<span id="page-19-2"></span>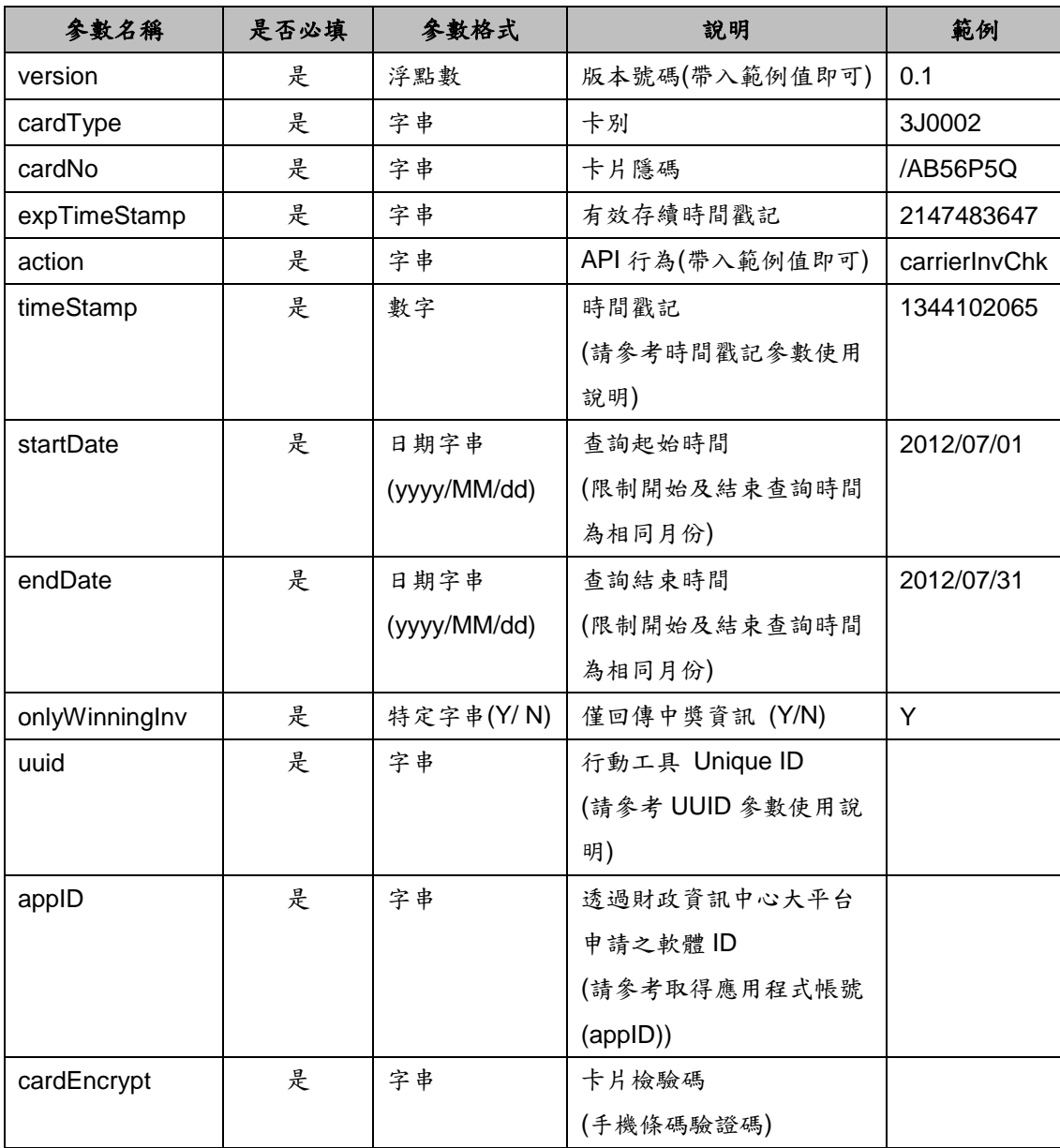

範例:

/PB2CAPIVAN/invServ/InvServ?version=&cardType=&cardNo=&expTimeStamp=&act ion=carrierInvChk&timeStamp=&startDate=&endDate=&onlyWinningInv=&UUID=&a ppID=&cardEncrypt=

### <span id="page-20-0"></span>**3**、回傳値

格式:(JSON)

{

"v":"<版本號碼>", "code":"<訊息回應碼>", "msg":"<系統回應訊息>", "onlyWinningInv":"<僅中獎發票資訊>", "details":[ {"rowNum":<第一筆發票>, "invNum":"<發票號碼 1>", "cardType":"<卡別>", "cardNo":"<卡片(載具)隱碼>"}, "sellerName":"<發票 1 賣方名稱>", "invStatus":"<發票 1 發票狀態>", "invDonatable":<發票 1 是否捐贈>, "invDate":{ "year":<發票 1 開立年>, "month":<發票 1 開立月>, "date":<發票 1 開立日>, "day":<發票 1 開立星期>, "hours":<發票 1 開立時>, "minutes":<發票 1 開立分>, "seconds":<發票 1 開立秒>, "time":<發票 1 開立時間戳記>, "timezoneOffset":<發票 1 開立時區>, }, {"rowNum":<第二筆發票>, "invNum":"<發票號碼 2>", "cardType":"<卡別>", "cardNo":"<卡片(載具)隱碼>"}, "sellerName":"<發票 2 開立賣方名稱>", "invStatus":"<發票 2 發票狀態>", "invDonatable":<發票 2 是否捐贈>, "invDate":{ "year":<發票 2 開立年>, "month":<發票 2 開立月>, "date":<發票 2 開立日>, "day":<發票 2 開立星期>, "hours":<發票 2 開立時>,

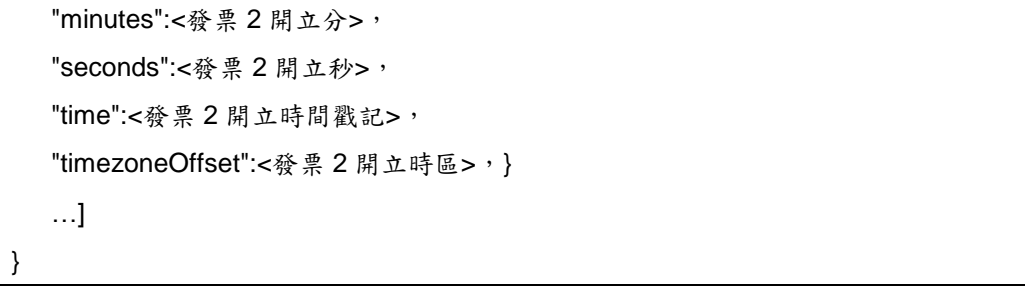

# 回傳參數說明:

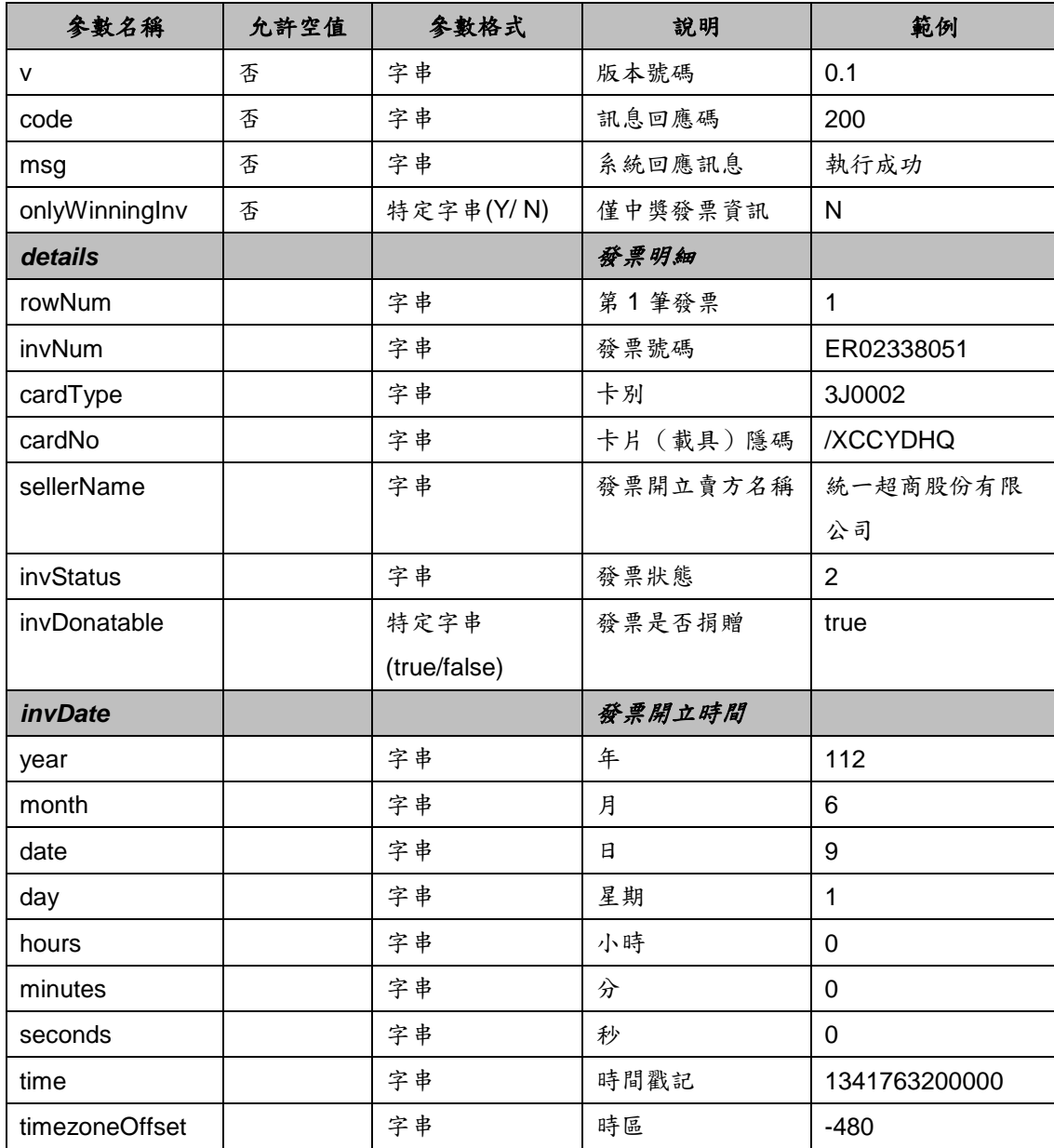

# <span id="page-22-0"></span>六、載具發票明細查詢

## **1**、功能說明

<span id="page-22-1"></span>查詢載具內所持有的發票消費明細。目前尚不支援 icash 及悠遊卡卡別直接 查詢。

### **2**、需求參數

<span id="page-22-2"></span>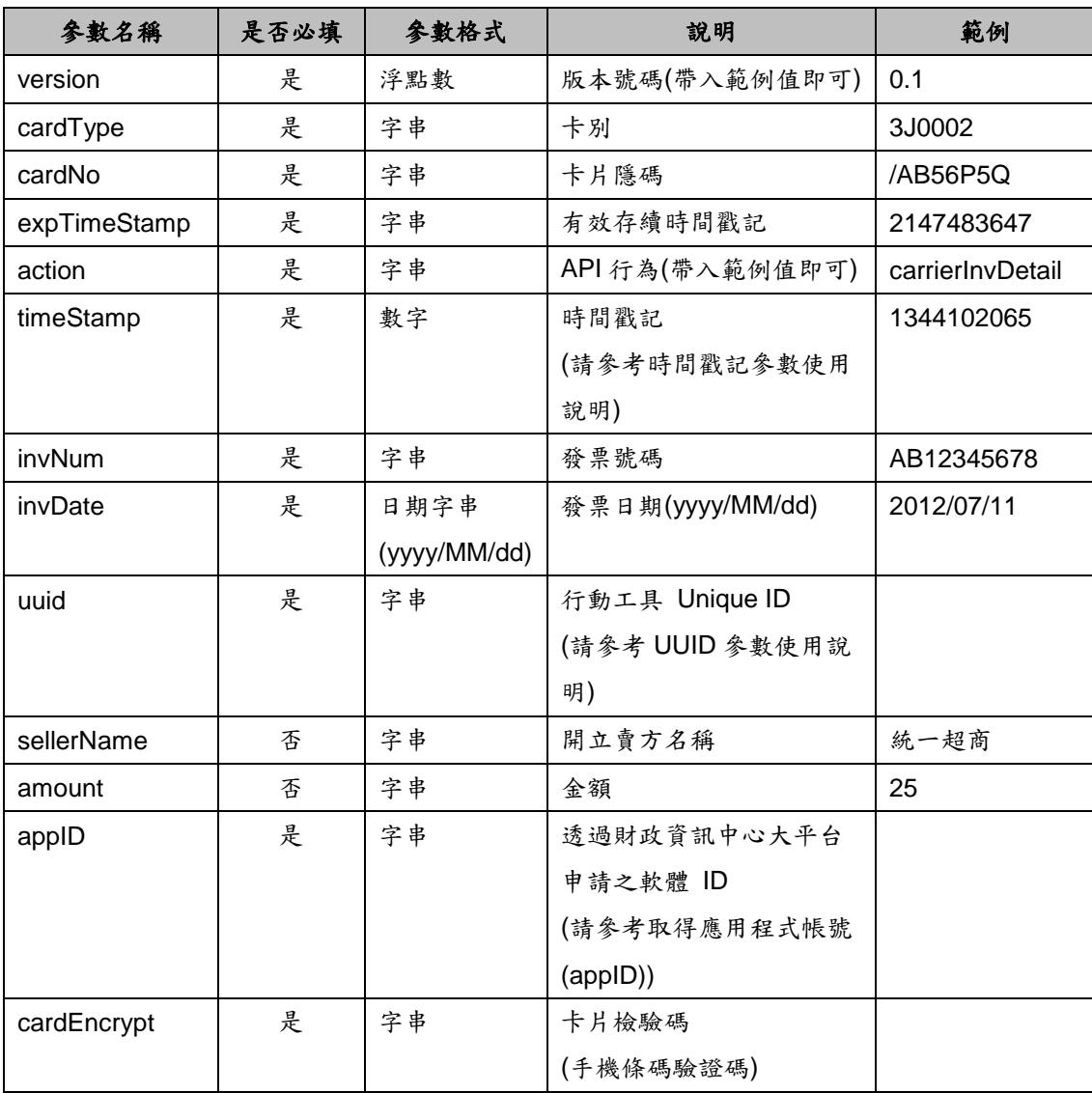

範例:

/PB2CAPIVAN/invServ/InvServ?version=&cardType=&cardNo=&expTimeStamp=&act ion=carrierInvDetail&timeStamp=&invNum=&invDate=&UUID=&appID=&cardEncryp t=&sellerName=&amount=

# **3**、回傳値

<span id="page-22-3"></span>格式:(JSON)

{ "v": "<版本號碼>", "code": "<訊息回應碼>", "msg": "<系統回應訊息>", "invNum":"<發票號碼>", "invDate":"<發票開立日期>", "sellerName":"<賣方名稱>", "amount":"<總金額>", "invStatus":"<發票狀態>", "details": [ {"rowNum":"<第一筆明細編號>", "description":"<品名 1>", "quantity": "<數量 1>", "unitPrice":"<單價 1>", "amount":"<小計 1>"}, {"rowNum":"<第二筆明細編號>", "description":"<品名 2>", "quantity": "<數量 2>", "unitPrice":"<單價 2>", "amount":"<小計 2>"}, ...] }

### 回傳參數說明:

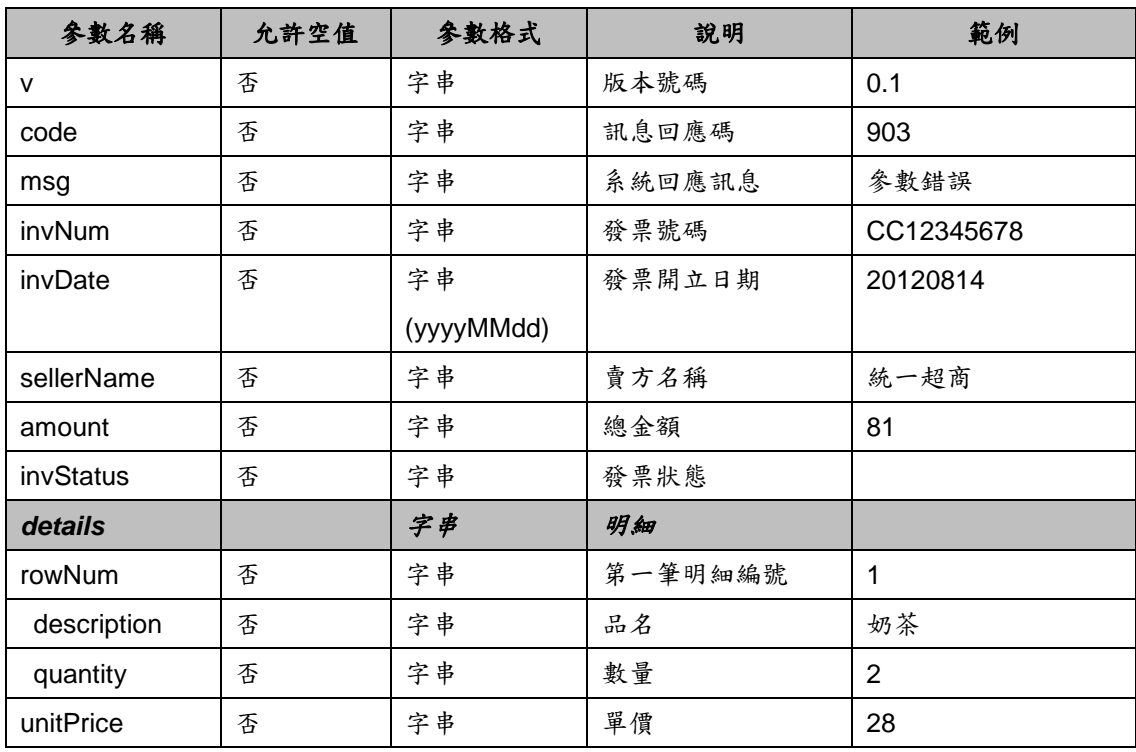

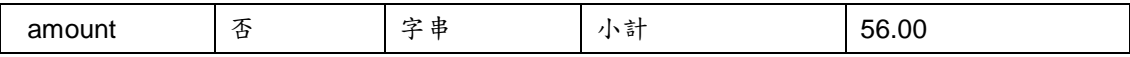

# <span id="page-25-0"></span>七、載具發票捐贈

### **1**、功能說明

<span id="page-25-1"></span>可針對單一發票,將載具內所持有且尚未開獎之發票,指定愛心團體之統編 或愛心碼後利用該功能,捐贈發票給該社福機構。

**2**、需求參數

<span id="page-25-2"></span>

| 參數名稱         | 是否必填 | 参數格式         | 說明              | 範例            |
|--------------|------|--------------|-----------------|---------------|
| version      | 是    | 浮點數          | 版本號碼(帶入範例值即可)   | 0.1           |
| serial       | 是    | 字串(10位數      | 傳送時的序號          | 0000000001    |
|              |      | 字)           | (請參考序號參數使用說明)   |               |
| cardType     | 是    | 字串           | 卡別              | 3J0002        |
| cardNo       | 是    | 字串           | 卡片隱碼            | /AB56P5Q      |
| expTimeStamp | 是    | 字串           | 有效存續時間戳記        | 2147483647    |
| action       | 是    | 字串           | API 行為(帶入範例值即可) | carrierInvDnt |
| timeStamp    | 是    | 數字           | 時間戳記            | 1344102065    |
|              |      |              | (請參考時間戳記參數使用    |               |
|              |      |              | 說明)             |               |
| invDate      | 是    | 字串           | 發票開立時間          | 2012/01/01    |
|              |      | (yyyy/MM/dd) |                 |               |
| invNum       | 是    | 字串           | 發票號碼            | AA12345678    |
| npoBan       | 是    | 字串           | 愛心團體之統編或愛心碼     | 81582505      |
| <b>UUID</b>  | 是    | 字串           | 行動工具 Unique ID  |               |
|              |      |              | (請參考 UUID 參數使用說 |               |
|              |      |              | 明)              |               |
| appID        | 是    | 字串           | 透過財政資訊中心大平台     |               |
|              |      |              | 申請之軟體 ID        |               |
|              |      |              | (請參考取得應用程式帳號    |               |
|              |      |              | (applD))        |               |
| cardEncrypt  | 是    | 字串           | 卡片檢驗碼           |               |
|              |      |              | (手機條碼驗證碼)       |               |
| signature    | 是    | 字串           | 簽名              |               |
|              |      |              | (請參考簽名參數使用說明)   |               |

說明事項:

1、 產生簽名結果 (請注意參數需按升冪排序排列後進行簽名, 並注意參數名 稱大小寫及特殊符號是以編碼前做為參數,否則簽名可能會出錯)

範例:

# /PB2CAPIVAN/CarInv/Donate?

version=&serial=&cardType=&cardNo=&expTimeStamp=&action=carrierInvDnt&tim eStamp=&invDate=&invNum=&npoBan=&UUID=&appID=&cardEncrypt=&signature=

# **3**、回傳値

<span id="page-26-0"></span>格式:(JSON)

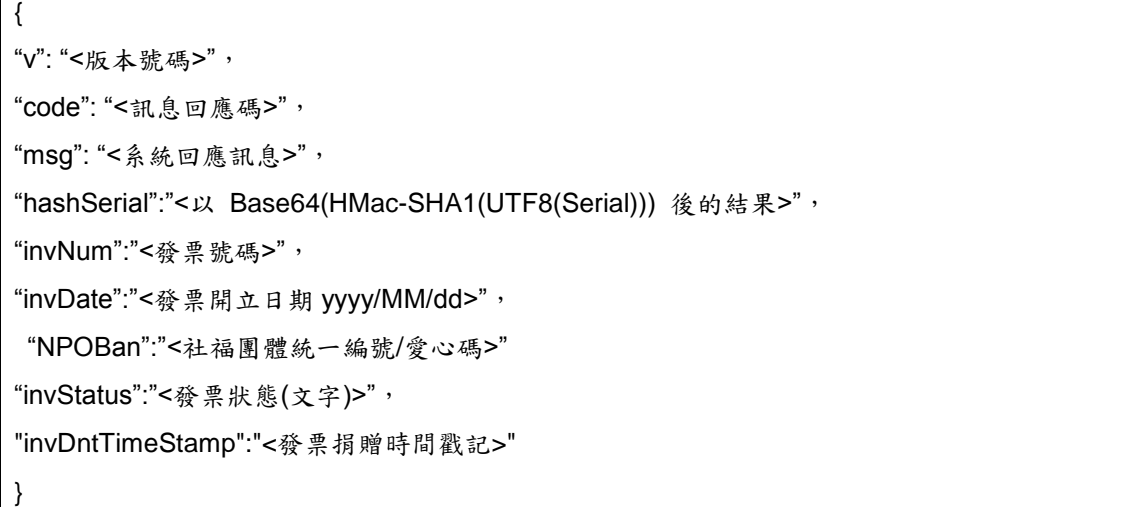

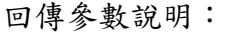

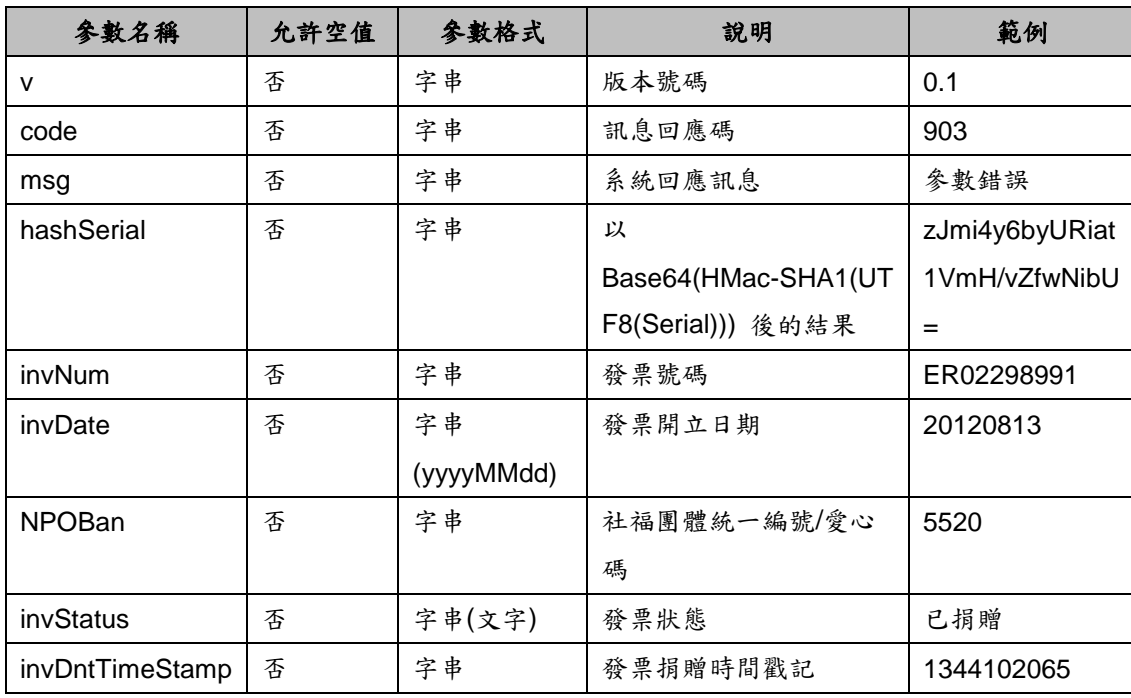

# <span id="page-27-0"></span>第三章、**API** 空白頁面使用方法說明

# <span id="page-27-1"></span>一、手機條碼載具註冊

#### **1**、功能說明

<span id="page-27-2"></span>手機條碼註冊功能,該功能僅提供手機條碼註冊,但相關郵件驗證開通及匯 款或歸戶設定請至電子發票整合服務平台進行操作。

#### **2**、需求參數

<span id="page-27-3"></span>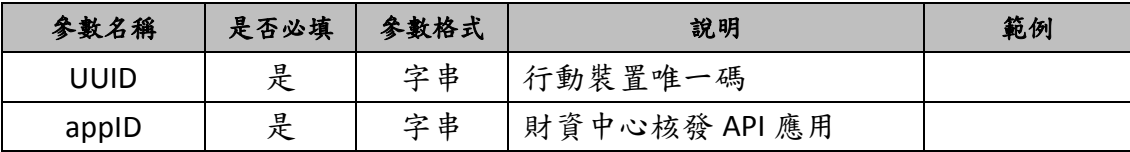

範例:

/PB2CAPIVAN/APIService/generalCarrierRegBlank?UUID=XXX&appID=XXX

# <span id="page-27-4"></span>**3**、回傳値**(**傳入參數錯誤時回傳訊息**)**

格式:(JSON)

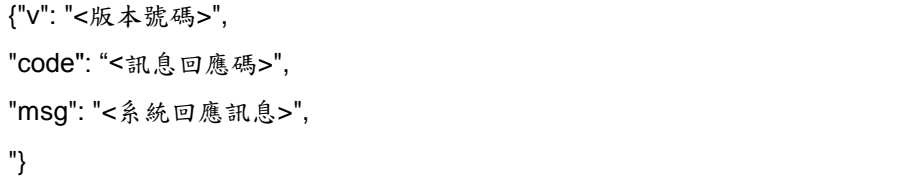

#### <span id="page-27-5"></span>**4**、頁面說明

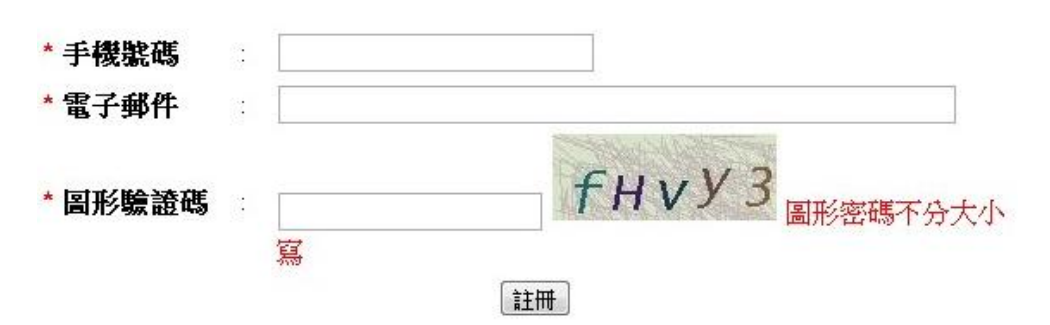

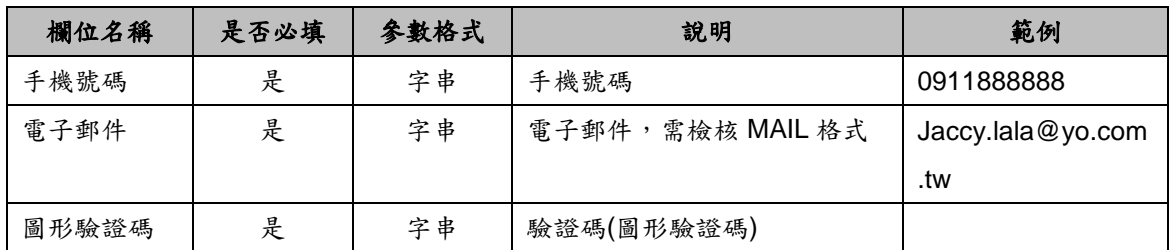

# <span id="page-28-0"></span>二、載具歸戶**(**手機條碼**)**

## **1**、功能說明

<span id="page-28-1"></span>提供以載具卡號及驗證碼方式歸戶手機條碼功能。

### **2**、需求參數

<span id="page-28-2"></span>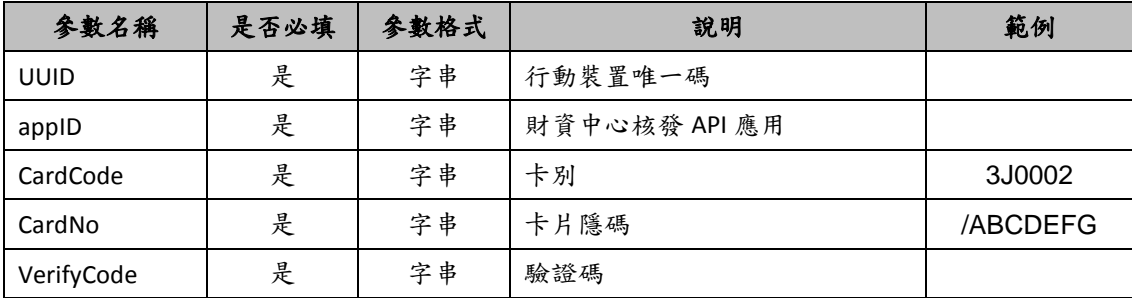

範例:

/PB2CAPIVAN/APIService/carrierLinkBlank?UUID=XXX&appID=XXX&CardCode=&Car dNo=&VerifyCode=

## **3**、回傳値**(**傳入參數錯誤時回傳訊息**)**

<span id="page-28-3"></span>格式:(JSON)

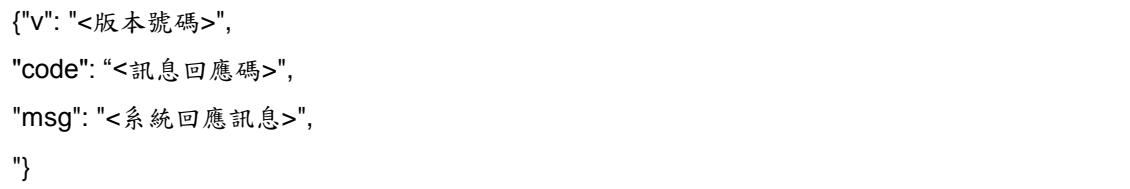

# **4**、頁面說明

<span id="page-28-4"></span>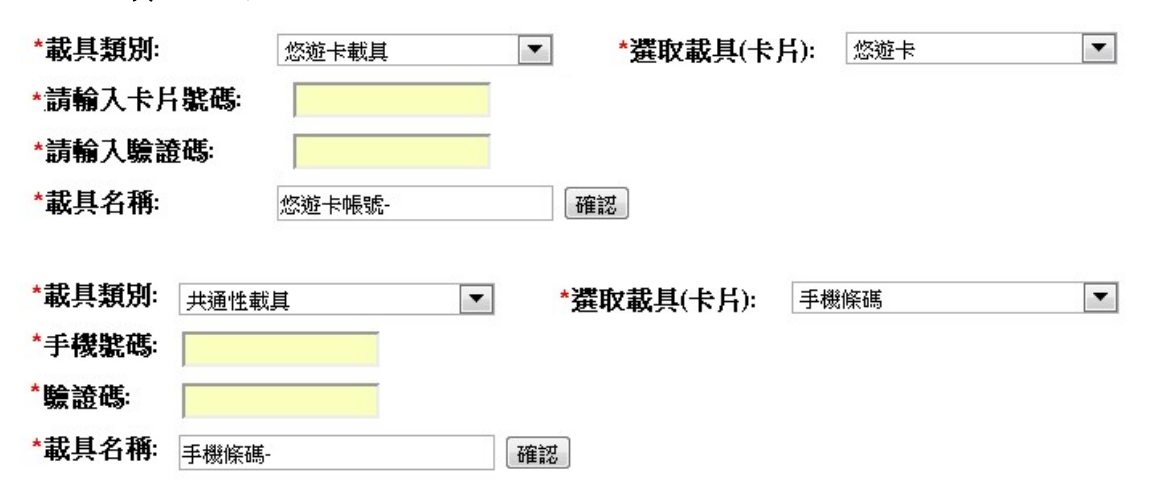

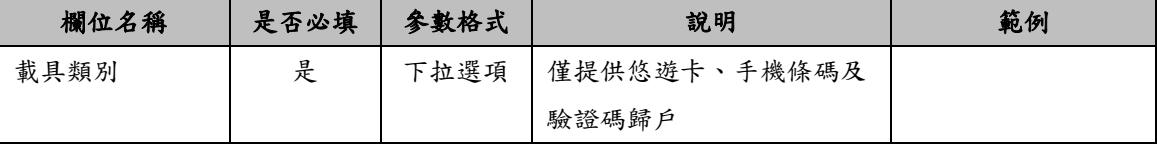

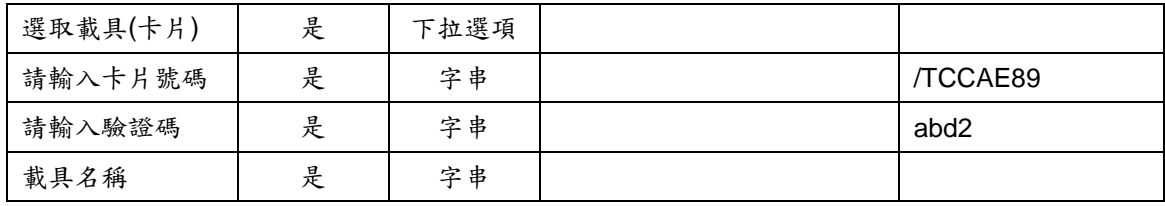

# <span id="page-30-0"></span>三、手機條碼綁定金融帳戶

**1**、功能說明

<span id="page-30-1"></span>手機條碼金融卡帳號設定。

# **2**、需求參數

<span id="page-30-2"></span>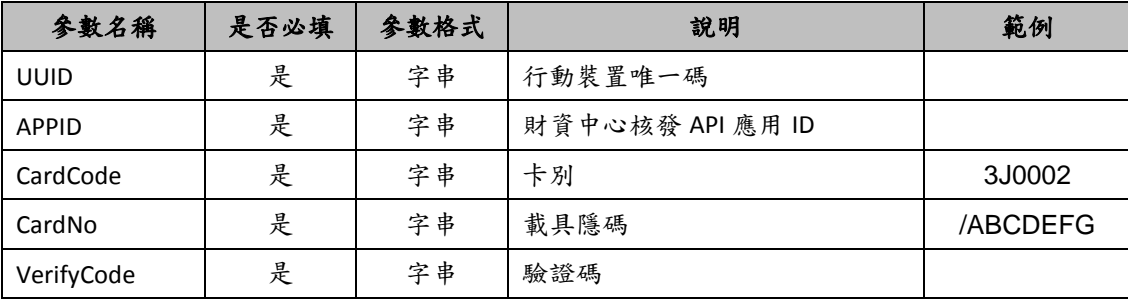

範例:

/PB2CAPIVAN/APIService/carrierBankAccBlank?UUID=XXX&appID=XXX&CardCode= &CardNo=&VerifyCode=

# **3**、回傳値**(**傳入參數錯誤時回傳訊息**)**

<span id="page-30-3"></span>格式:(JSON)

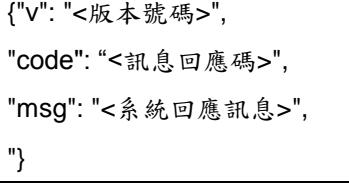

#### <span id="page-30-4"></span>**4**、頁面說明

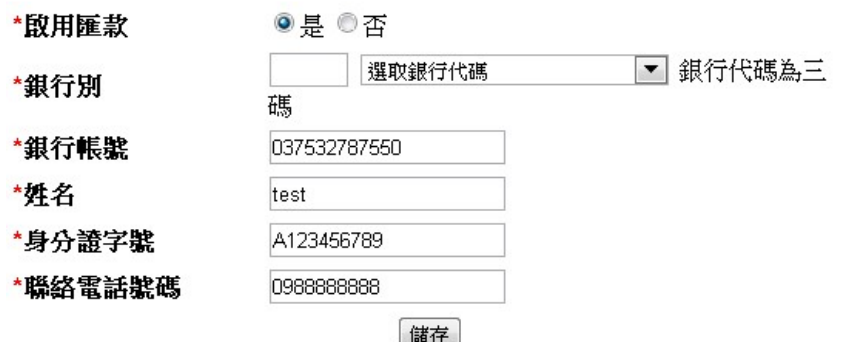

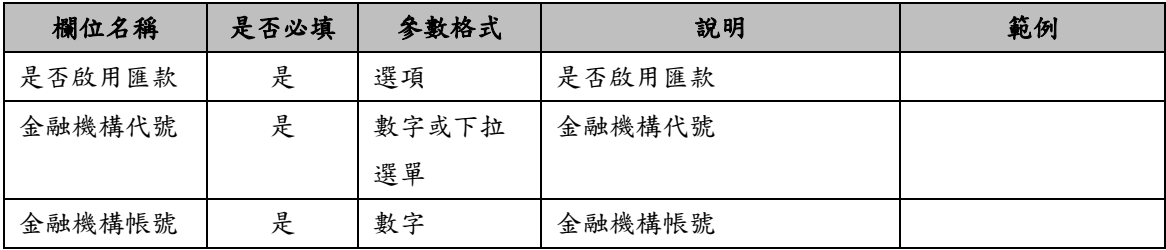

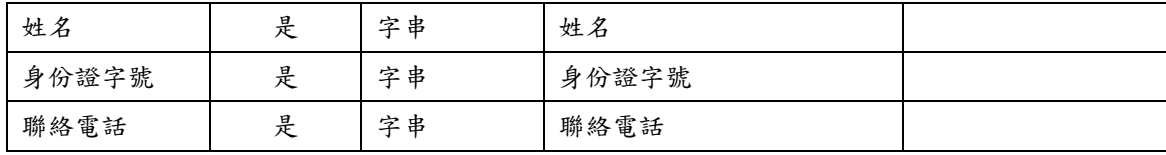

# <span id="page-32-0"></span>四、載具發票捐贈**(**手機條碼**)**

#### **1**、功能說明

<span id="page-32-1"></span>提供手機條碼及手機條碼下歸戶載具,查詢出尚可捐贈發票並可針對查詢出之發 票進行捐贈。

### **2**、需求參數

<span id="page-32-2"></span>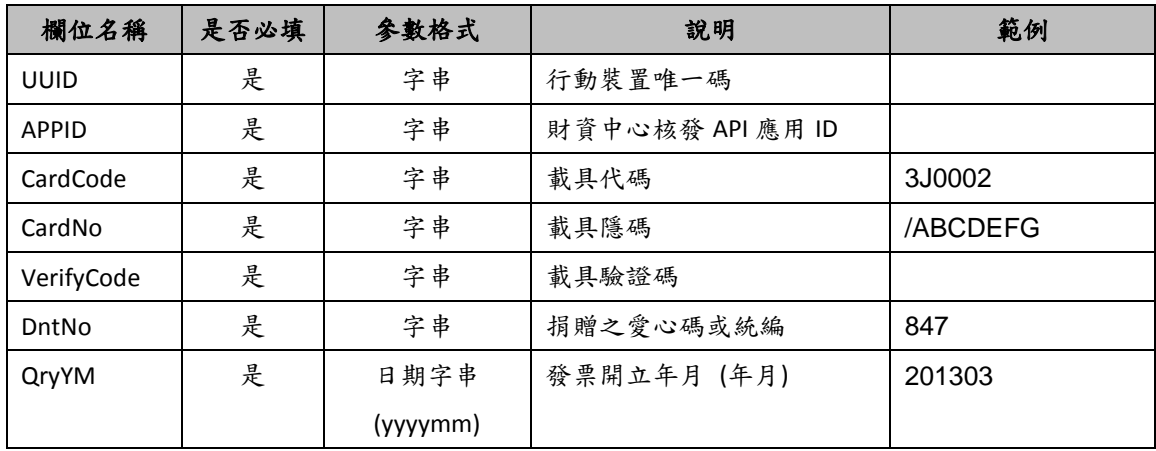

範例:

/PB2CAPIVAN/APIService/carrierInvDntBlank?UUID=XXX&appID=XXX&CardCode= &CardNo=&VerifyCode=&DntNo=&QryYM =

### **3**、回傳値**(**傳入參數錯誤時回傳訊息**)**

<span id="page-32-3"></span>格式:(JSON)

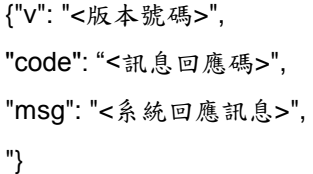

### <span id="page-32-4"></span>**4**、頁面說明

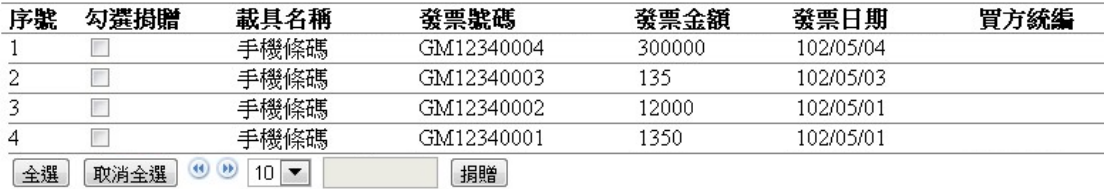

# <span id="page-33-0"></span>備註一、一維條碼規格

#### <span id="page-33-1"></span>一、用途

記載於電子發票中,提供兌領獎時輸入使用。

### <span id="page-33-2"></span>二、規格

一維條碼應以三九碼 (Code 39) 記載,記載事項應含發票期別、發票字軌 號碼及隨機碼總計十九碼。詳細內容如下: 1.發票期別 (5):記錄發票開立當期後月之三碼民國年份二碼月份。 2.發票字軌號碼 (10):記錄發票完整十碼號碼。 3.隨機碼 (4):記錄發票上四碼隨機碼。

### <span id="page-33-3"></span>三、範例

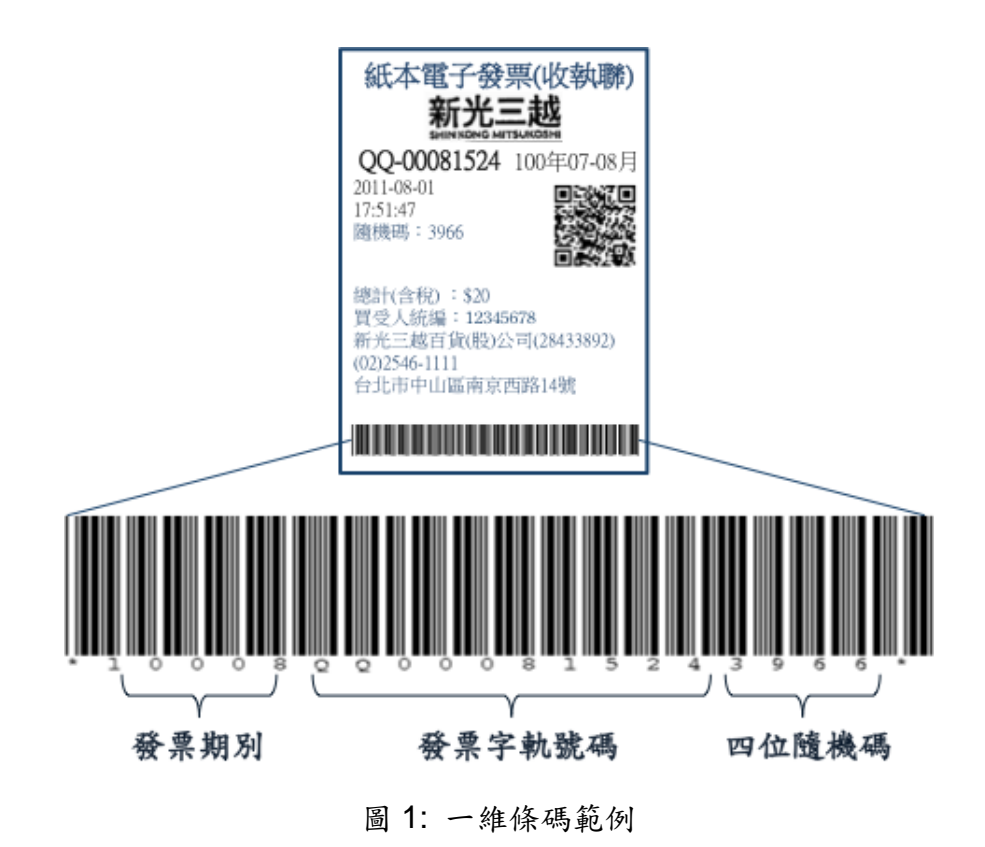

本例中條碼資料為:

\*10008QQ000815243966\*

# <span id="page-34-0"></span>四、補充說明

- 1.原規範採用一維條碼應記載事項含發票期別及發票字軌號碼總計十五碼,目前 尚採用十五碼之營業人應於民國一百零一年七月一日前修正完畢通報上線。
- 2.採用本規範之業務單位需列印開立發票樣張提供核定之兌領獎單位測試以確 認能順利判讀,請業務單位上線前印製樣張供承辦人員轉交兌獎單位測試。

# <span id="page-35-0"></span>備註二、二維條碼規格

#### <span id="page-35-1"></span>一、用途

記載於電子發票中,提供行動應用時採集發票資訊再利用及防偽用途。

#### <span id="page-35-2"></span>二、規格

二維條碼應以 QR Code 記載,記載事項含發票字軌、發票開立日期 (年月日)、 四位隨機碼、銷售額、總計額、發票買方統一編號、發票開立賣方統一編號及加 密驗證資訊總計七十七碼。詳細內容如下:

1.發票字軌 (10):記錄發票完整十碼號碼。

- 2.發票開立日期 (7):記錄發票三碼民國年份二碼月份二碼日期。
- 3.隨機碼 (4):記錄發票上隨機碼四碼。
- 4.銷售額 (8):記錄發票上未稅之金額總計八碼,將金額轉換以十六進位方式記 載。若營業人銷售系統無法順利將稅項分離計算,則以 00000000 記載。
- 5.總計額 (8):記錄發票上含稅總金額總計八碼,將金額轉換以十六進位方式記 載。
- 6.買方統一編號 (8):記錄發票上買受人統一編號,若買受人為一般消費者則以 00000000 記載。
- 7.賣方統一編號 (8):記錄發票上賣方統一編號。
- 8.加密驗證資訊 (24):將發票字軌十碼及隨機碼四碼以字串方式合併後使用 AES 加密並採用 Base64 編碼轉換,AES 所採用之金鑰產生方式如後章 節描述。

二維條碼需使用 QR Code V3 (29x29), 並採用 Level L 之防錯標準 (容錯率 7%),提供七十七碼儲存空間,兩側應各保留 4 個模組以利資訊讀取 (總計為 37x37)。QR Code 大小應小於 1.5cm x 1.5cm。

<span id="page-36-0"></span>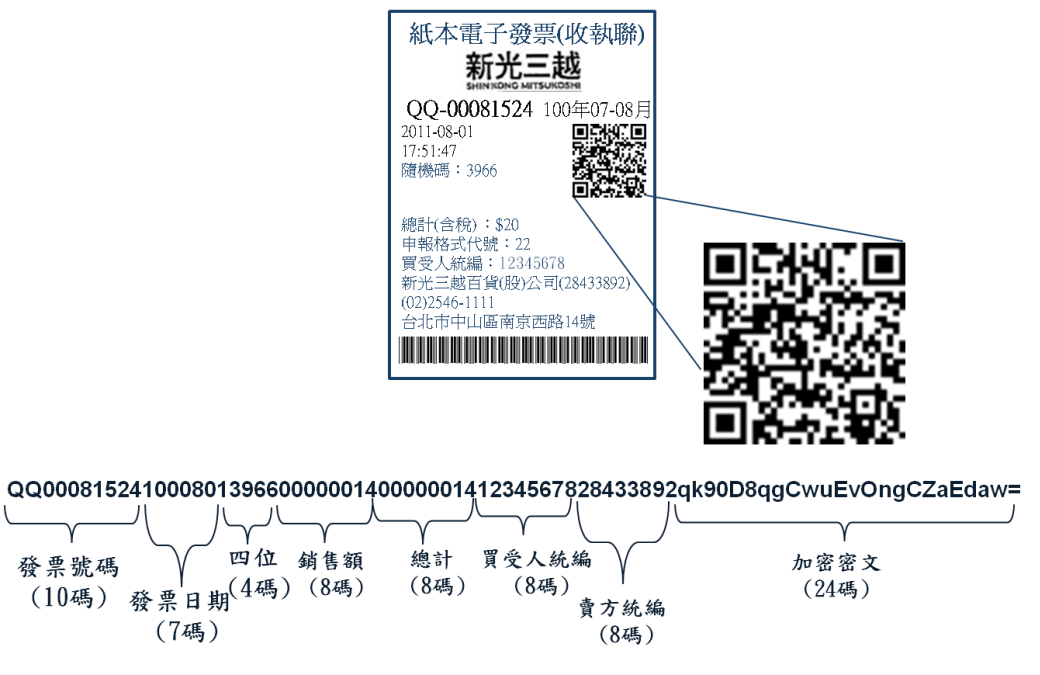

圖 2: 二維條碼範例

本例中條碼資料為:

QQ000815241000801396600000014000000141234567828433892qk90D8qg CwuEvOngCZaEdaw=

### <span id="page-36-1"></span>四、補充說明

- 1.原規範採用二維條碼應記載事項含發票字軌號碼及加密驗證資訊,長度不定但 整體長度為偶數,目前尚採用十五碼之營業人應於民國一百零一年七月一日 前修正完畢通報上線。
- 2.考慮行動器材鏡頭之判讀能力,採用可自動對焦之三百萬畫素機型為設計基 準。
- 3.加密驗證資訊為強化四位隨機碼之安全機制,減低被偽造風險。